In this tutorial, learn how to use the Support Ticket system for submitting maintenance and technology support requests.

### **Table of Contents**

| Table of Contents           | 1 |
|-----------------------------|---|
| Submit a ticket             | 2 |
| Enter your information      | 3 |
| View Existing Ticket Status | 3 |
| Logging Out                 | 5 |

#### Submit a ticket

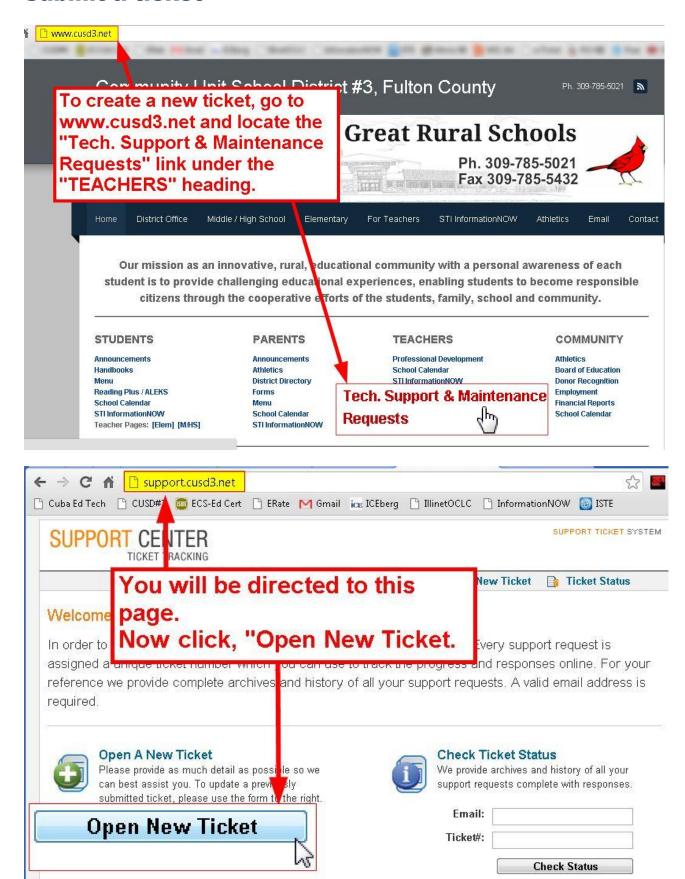

#### **Enter your information**

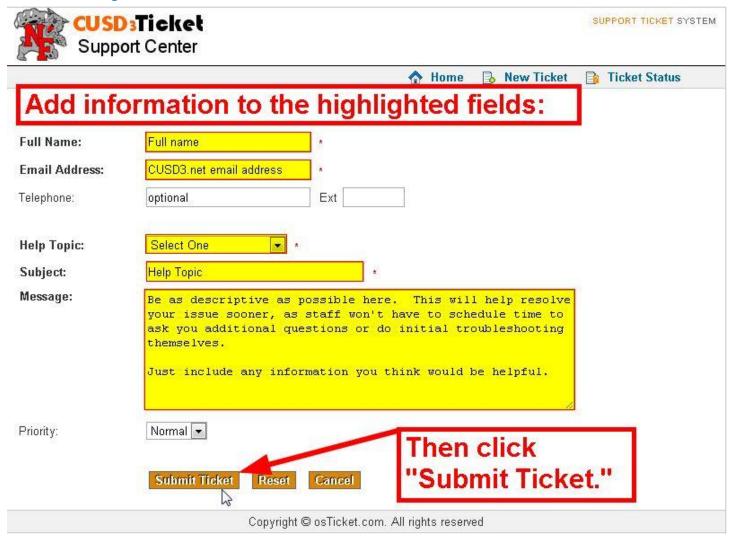

## **View Existing Ticket Status**

Do not open a new ticket if you already have one open on a specific topic. You can check on that ticket's status by following the instructions in this section. Opening a new ticket may cause an old one to be deleted, and your place in the queue will change.

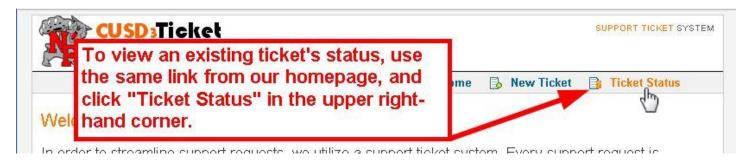

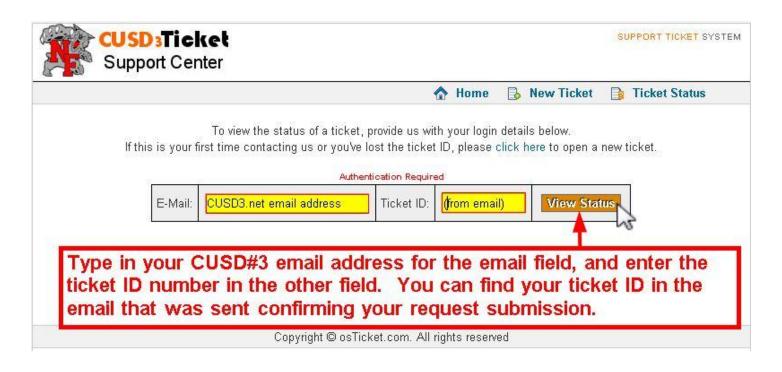

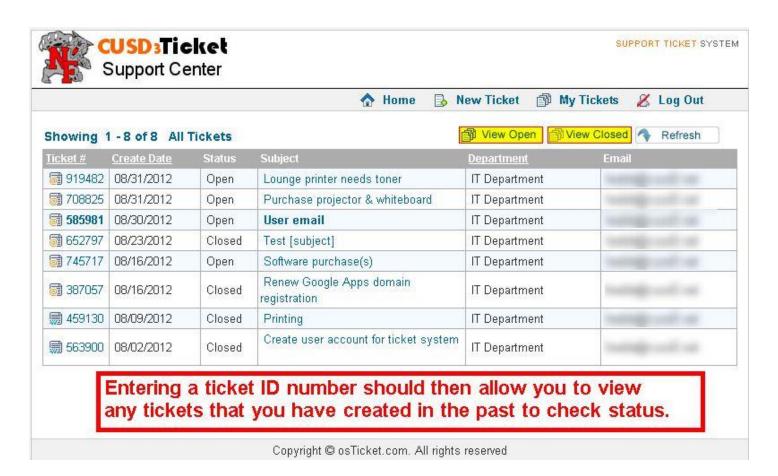

# **Logging Out**

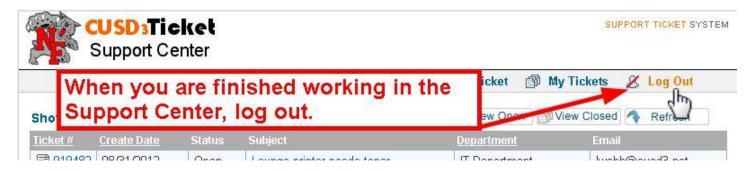

Logging out of this and all web-based systems is an extremely important step in safeguarding your privacy and account information.